### **VTI-VALTRONICS, INC**

# **RS232 Test Board**

Application Note **A66**

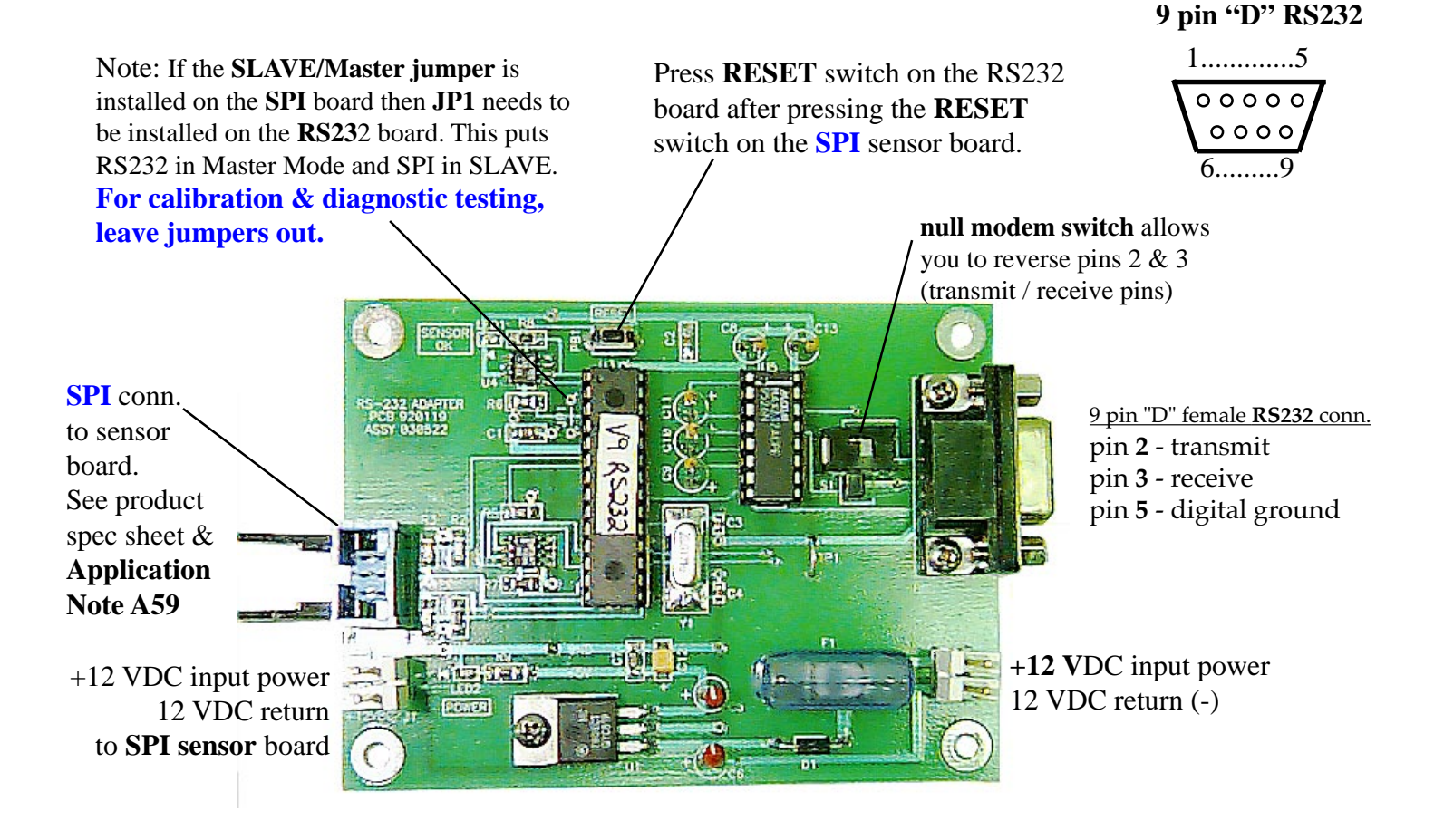

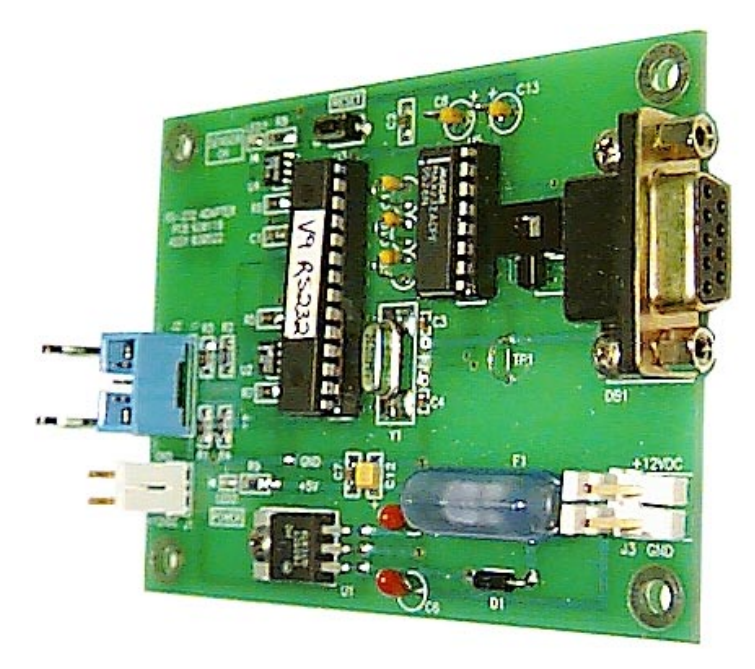

Any terminal emulation program in DOS like **PCPLUS** or **HyperTerminal** in Windows or in Windows click on "START", click on "Run.., " and type "**Terminal.exe**" to communicate over COM Port 1 or 2 using 9600 baud, no parity, 8 bits, 1 stop bit. Switch the null modem switch if Receive / Transmit pins are reversed in the serial cable you are using to connect to the COM Port. If you are communicating with the RS232 board you will get "**LOCKED**" as a message when you press the RESET switch. Type in capital letters "**VTI**" and you will get "**UNLOCKED**". Type "1" and you will get continuous % gas readings. See **page 2 & Application Note A59** for all commands and responses.

#### **RS232 Test Board** Terminal Emulation Interfaces

For test and troubleshooting you may connect an RS232 test board to the SPI connector as shown on page 1 and the RS232 9 pin D connector (DB9 ) to your computer's **COM port**. A terminal emulation program (VT100 or VT220 type dumb terminal) **HyperTerminal** program that comes with Windows or a program like **PCPLUS** in DOS may be used to talk to the RS232 Test Board. If you have properly configured your terminal program and connected the correct COM port to the RS232 connector you should get a response on your screen of "**LOCKED**" when your press the RESET switch on the RS232 Test Board. Type VTI and it will unlock. This will allow you to type the commands listed below:

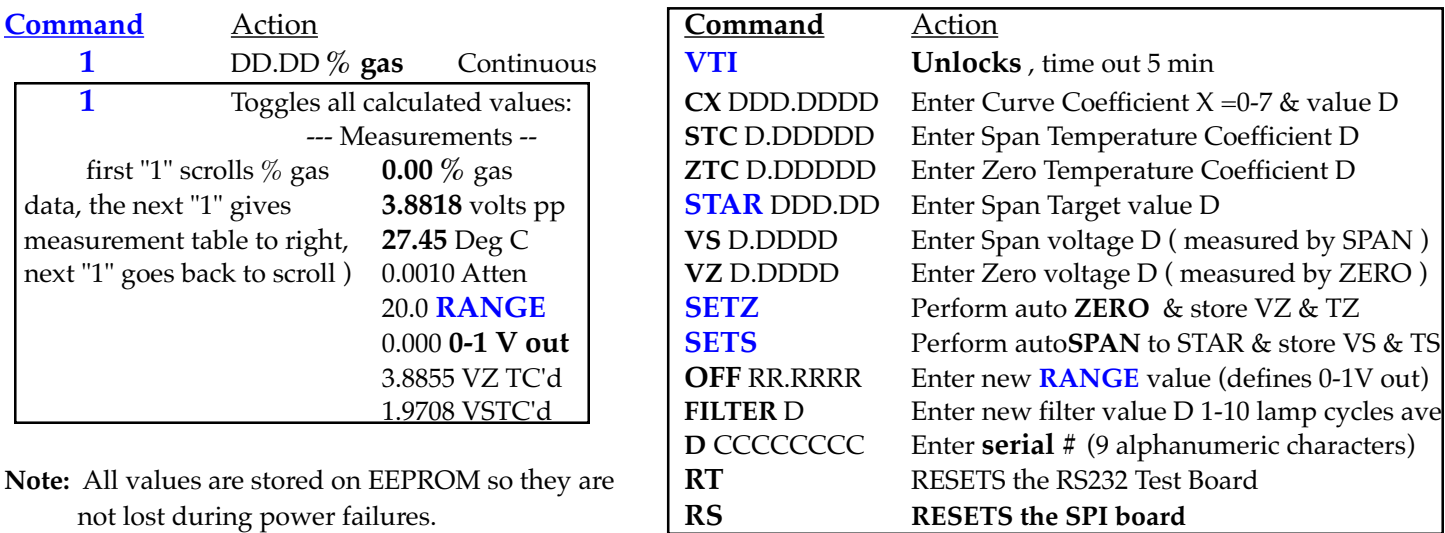

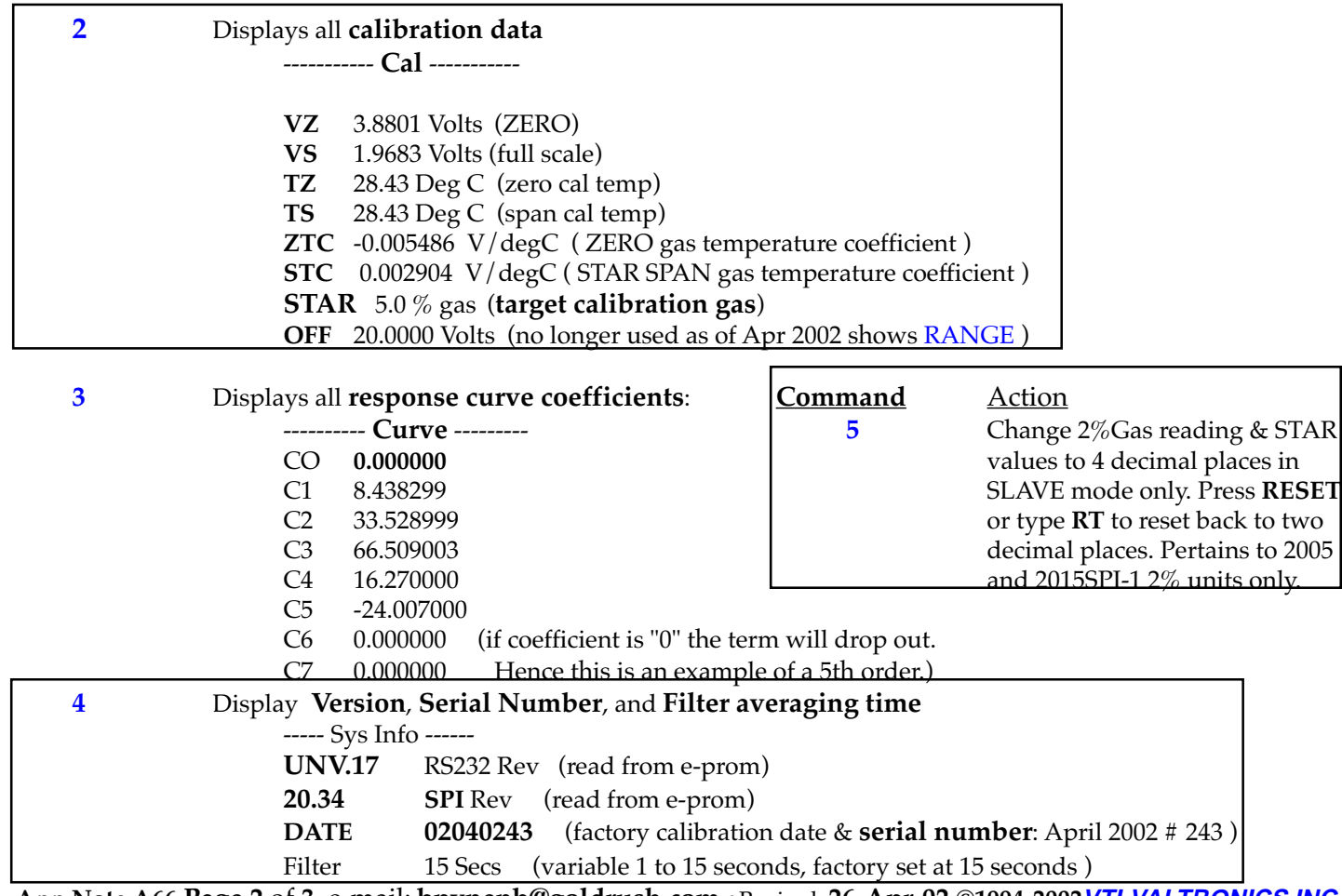

**App Note A66 Page 2** of **3** e-mail: **bpynenb@goldrush.com** •Revised: **26-Apr-02 ©1994-2002VTI-VALTRONICS INC**

### **VTI-VALTRONICS, INC**

# **RS232 Test Board**

Application Note **A66**

**RS-232 Test Board** shown with a Model **2015SPI-4 100% CH4** methane monitor or any 200**5**SPI-XX (remote diffusion gas cell) or 20**15**SPI-XX (on board flow through gas cell ).

Press **RESET** switch on the RS232 board after pressing the **RESET** switch on the **SPI** sensor board. If you are communicating with the RS232 board you will get "**LOCKED**" as a message using HyperTerminal on your PC. It will take a couple minutes for the sensor board to stabilize after the RESET switch is pressed. Type "**VTI**" to unlock and you will be able to send commands listed on page 2. Type "**1**" and you will get continuous % gas readings. Type "**1**" again and you will get a snap shot of the % gas response followed by the peak to peak voltage out of the preamplifier, the temperature of the detector in °C, the fractional attenuation of this peak to peak signal as compared to **VZ** (stored ZERO gas response), the **RANGE** (defines 0-1V full scale), the 0-1 V output for that % gas reading, the temperature compensated ZERO gas response, and the temperature compensated full scale response (**VS**) in volts peak to peak. Type "**2**" and you will get all the stored calibration data for this serial #. Type "**3**" and you will get the polynomial curve coefficients that give this serial # its linear response. Type "**4**" and you will get the Version of the Test Board firmware followed by the Version of the sensor board, the serial#, and the (Filter) signal averaging time of 15 seconds. **A print out of all of this calibration data is shipped with each serial numbered sensor**. This data is stored in the **EEPROM** on the board.

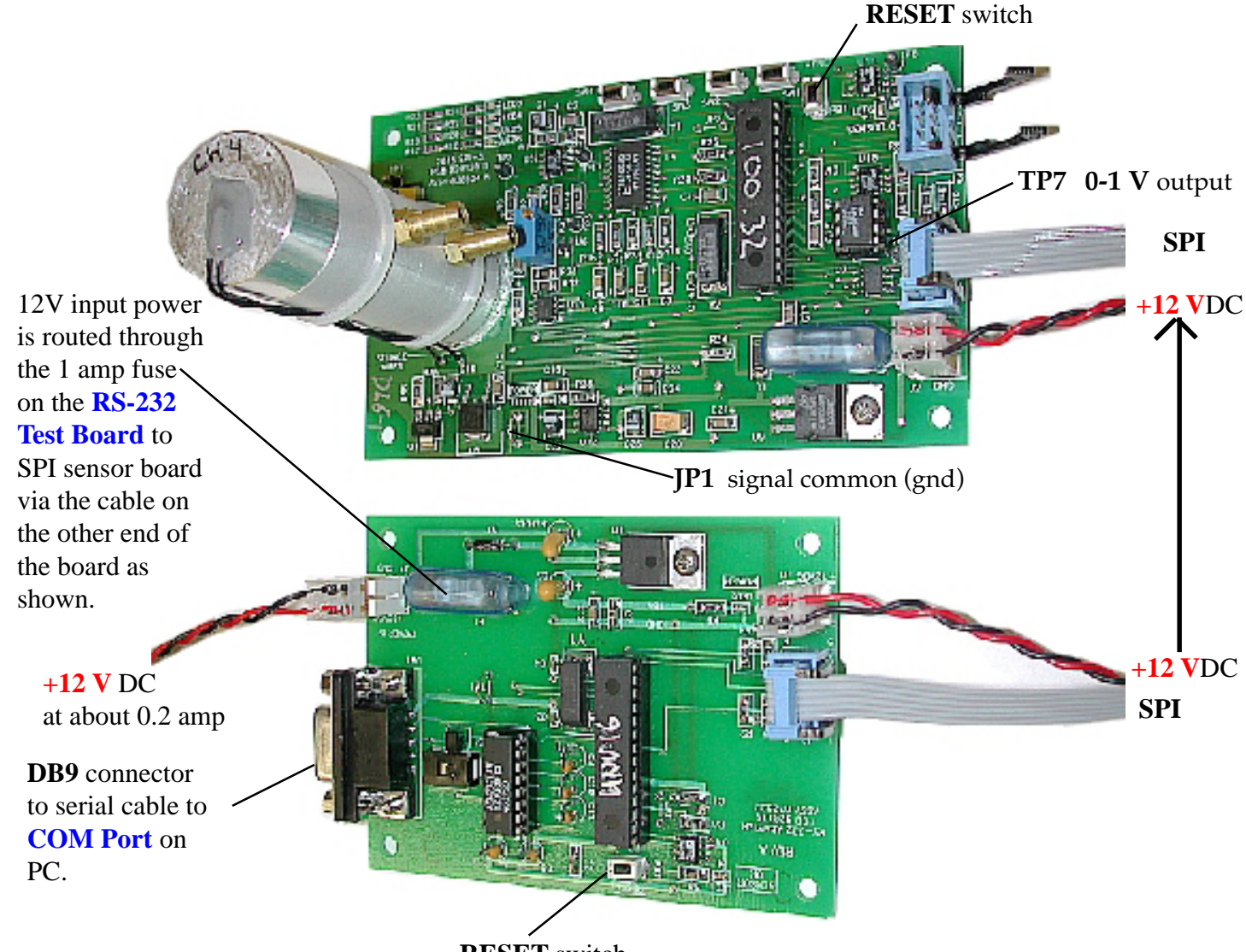

**RESET** switch

e-mail: **bpynenb@goldrush.com •** 3463 Double Springs Road • Valley Springs, CA 95252 • (209) 754-0707 • FAX (209) 754-0104 **App Note A66 Page 3** of **3** e-mail: **bpynenb@goldrush.com** •Revised: **26-Apr-02 ©1994-2002VTI-VALTRONICS INC**